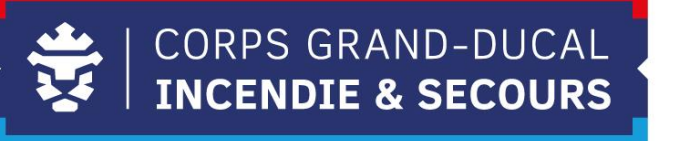

# **Leveso Release Notes Update 2.116**

**Member**

# **1 Neierungen**

## **1.1 Bedarfsmeldung**

### **1.1.1 Nei Bedarfsmeldung Memberen**

**Opgepasst**: Dës Funktioun geet virun der nächster Bedarfsmeldung fräigeschalt.

An der nächster Bedarfsmeldung, ass et elo méiglech, dass dir Ären eegenen Bedarf iwwert Leveso ufroen kennt. Nodeems den Bedarf gefrot gin ass, muss den CUF dësen validéieren.

Dofir musst Dir am Leveso an d'Rubrik ,,**Ausbildungsinteressen**'' goen an dann iwwert den ,,**+**'' den Bedarf mellen. Dir bestätegt den Bedarf andeems Dir ,,**Interesse melden**'' auswielt.

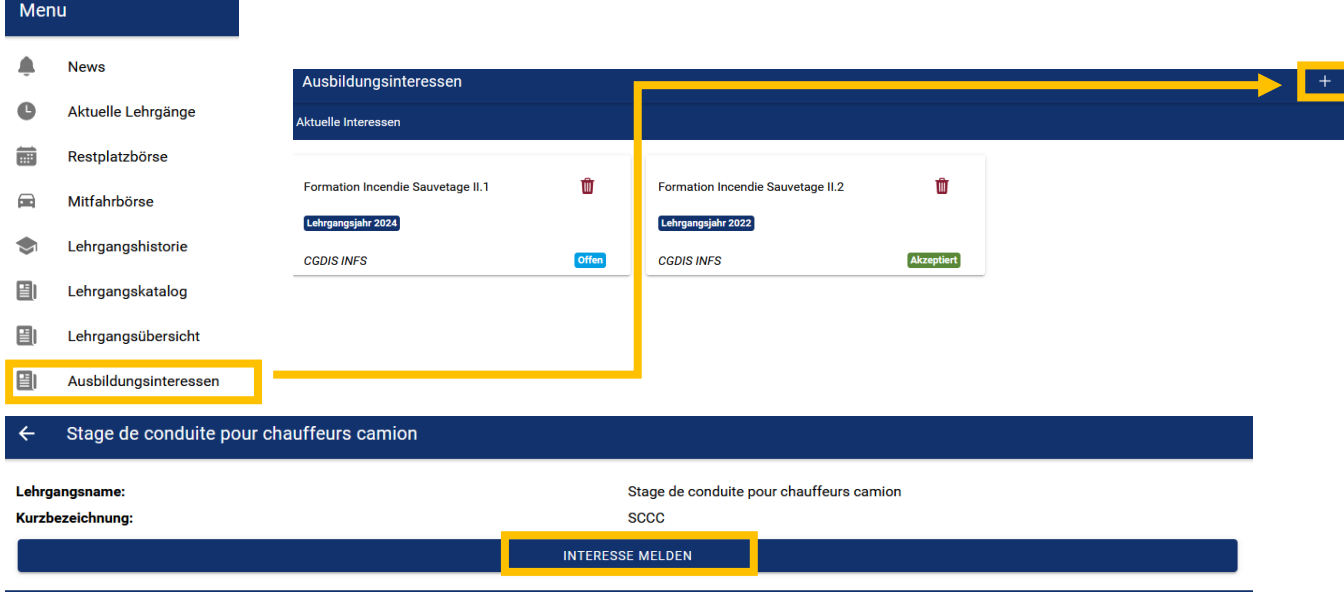

Herno ginn déi Ufroen dann an der Rubrik ,,Ausbildungsinteressen'' ugewisen.

Den Status ,,Offen'' heescht, dass Demande bei den CUF weidergeleet gouf, mee den Bedarf muss nach validéiert gin. Soubal den Status op ,,Akzeptiert'' steet gouf Är Demande ugeholl.

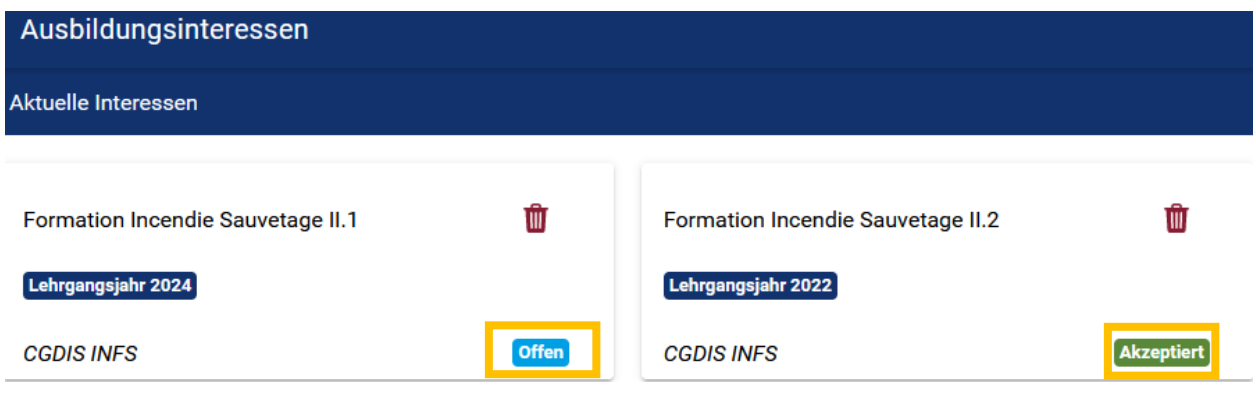

Am Fall wou Dir an méi Organisatiounen ugemellt sidd, kënnt Dir d'Organisatioun auswielen, iwwert déi Dir den Bedarf mellen wëllt.

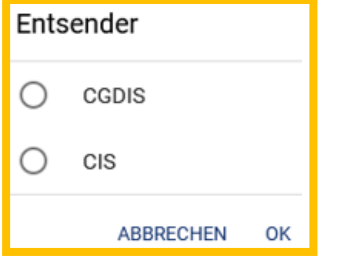

### **1.1.2 Bedarfsmeldung vum Folge Joer**

Wärend der Bedarfsmeldung vum nächsten Joer analyséiert den Leveso op fir den gefroten Kuer dëst Joer nach eng Platz ass.

Wann dat den Fall ass, an nach een Voucher fräi ass, erstellt den Leveso automatesch parallel een Voucher fir dëst Joer, et muss allerdéngs een Voucher an eng Platz fir den Kuer fräi sinn. Dëst muss nach eventuell vum CUF validéiert gin.

Automatesch Validatioun kann bei all Lehrgangsart fräigeschalt ginn fir den Kuer wou dat gewënscht ass, an dann muss bei deenen Lehrgänge d'Beschreibungsdaten erneiert ginn.